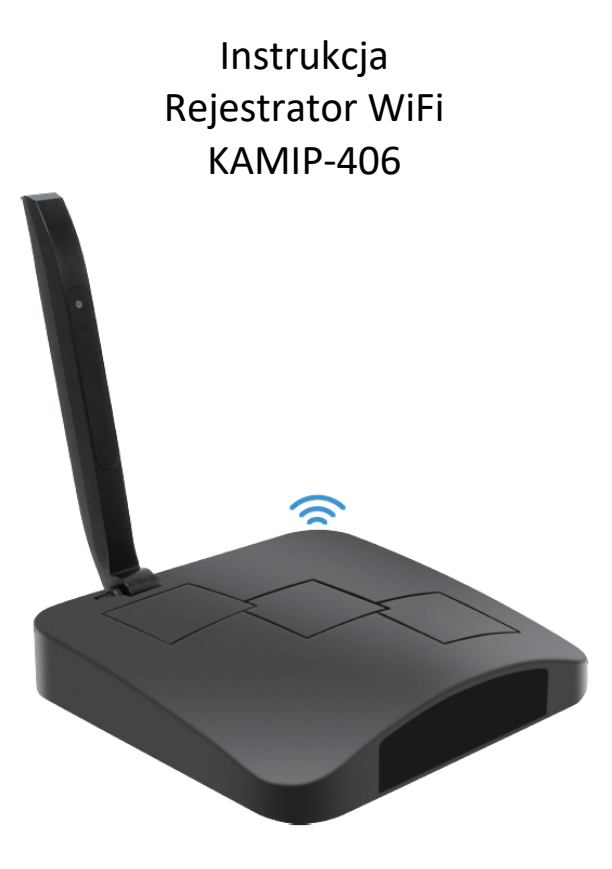

**Budowa**

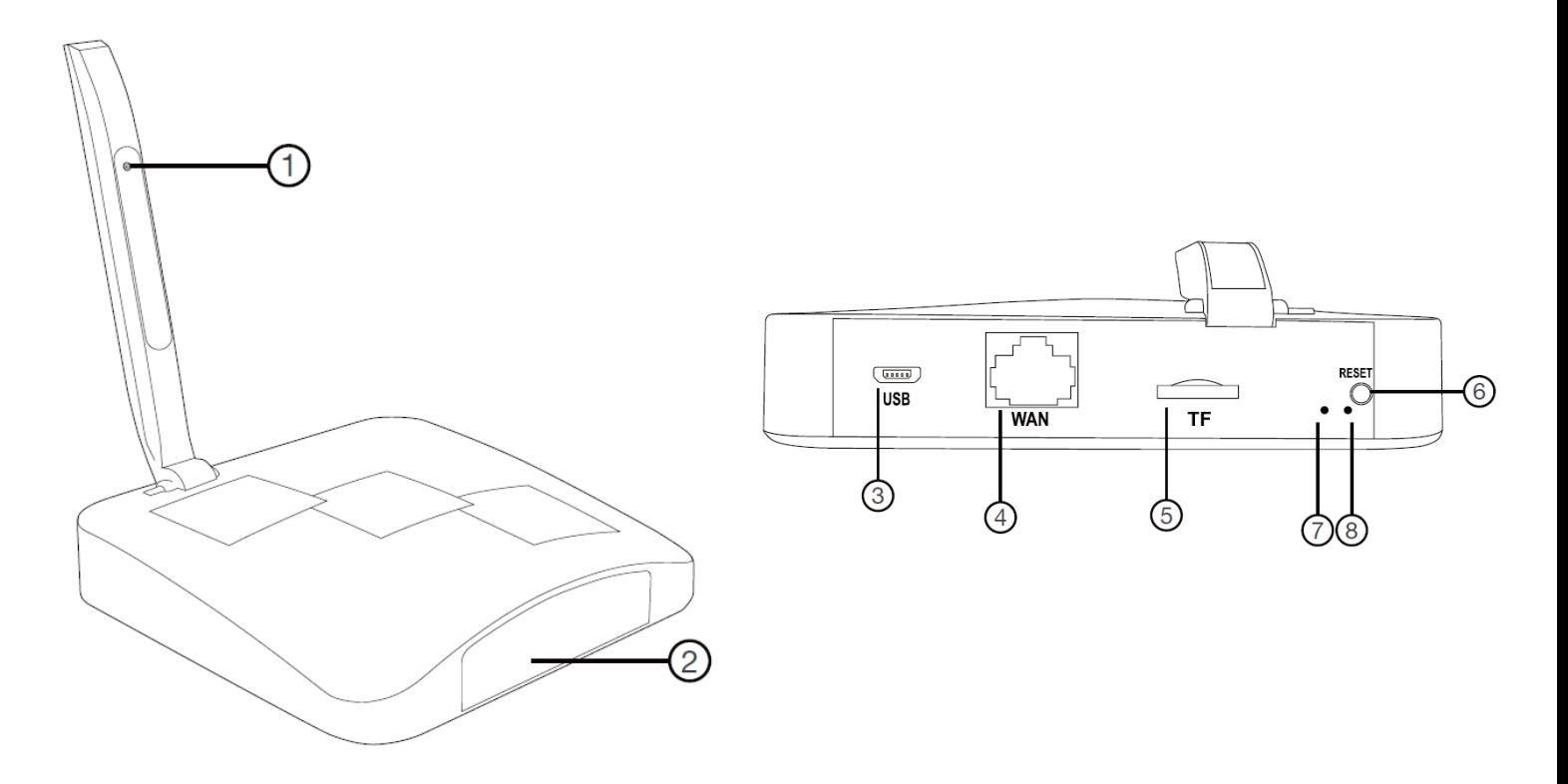

- 1. Kamera
- 2. Oświetlacz IR
- 3. Złącze zasilania
- 4. Złącze sieciowe (atrapa)
- 5. Slot kart microSD
- 6. Przycisk RESET

7. Wskaźnik zasilania

8. Wskaźnik WiFi (świeci na stałe – połączenie P2P, szybkie miganie – połączenie WiFi, wolne miganie – zapis na karcie)

## **Korzystanie**

Przed włączeniem należy włożyć do urządzenia kartę microSD sformatowaną na FAT32.

Włączenie urządzenia następuje po podłączeniu zasilania. Wskaźniki się zaświecą. Po chwili urządzenie postawi punkt dostępowy.

Konfiguracja i sposób użycia aplikacji opisane są w osobnej instrukcji.

Wyłączenie urządzenia następuje po odłączeniu zasilania. Aktualnie nagrywany plik zostanie przerwany i nie zostanie zamknięty, co będzie skutkowało niemożnością jego odtworzenia.

## **Uwagi**

Jeśli urządzenie (rejestrator) nie odpowiada należy je zresetować poprzez przytrzymanie przycisku RESET przez 10 sekund. Diody zamigają. Przed kolejnymi czynnościami należy odczekać do 1 minuty aż urządzenie postawi swój własny punkt dostępowy.

Jeśli obraz z urządzenia podglądany na telefonie się zacina, to najprawdopodobniej oznacza małą przepustowość łącza. W takim przypadku zalecane jest obniżenie jakości podglądu.